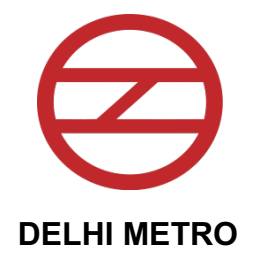

# **DELHI METRO RAIL CORPORATION LIMITED**

Invitation for Bids (International Competitive Bidding)

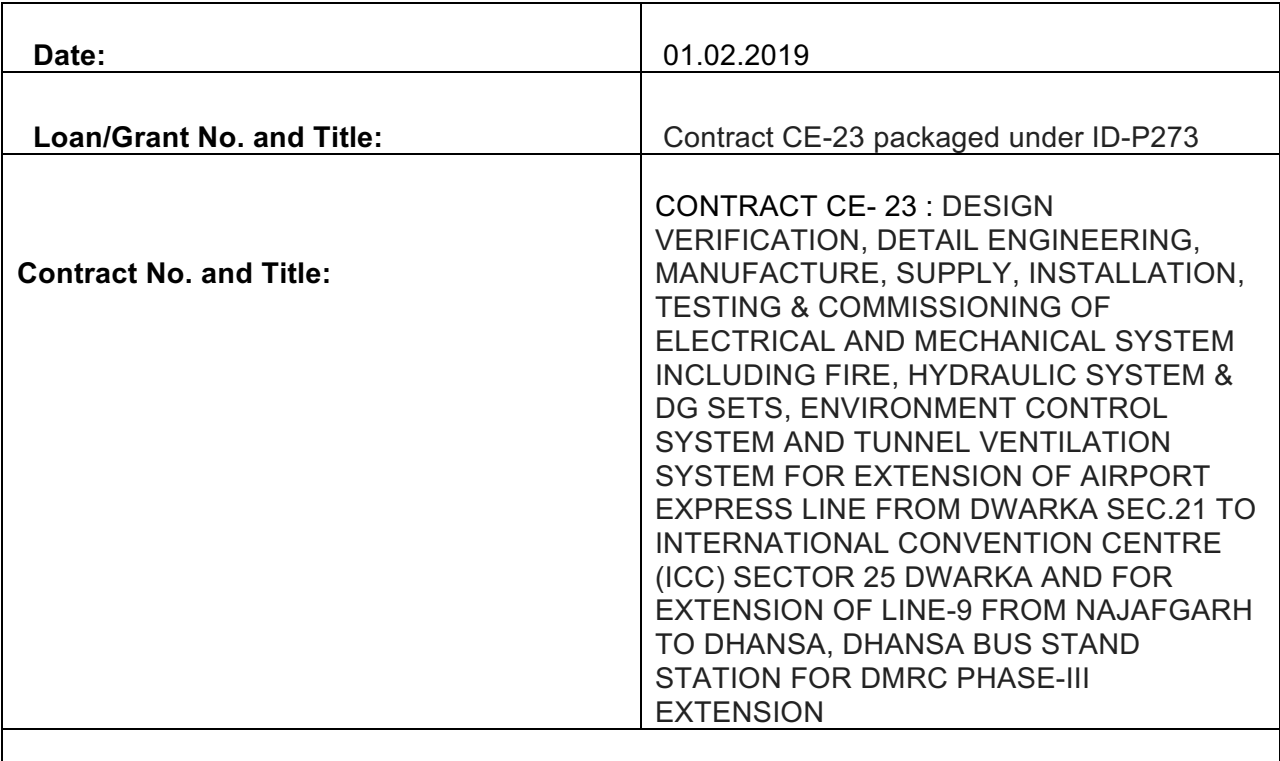

**Deadline for Submission of Bids: up to 1600 Hrs. on 14.03.2019**

- **1.** INDIA has received financing from the JAPAN INTERNATIONAL CORPERATION AGENCY (JICA) toward the cost of Delhi Metro Rail Corporation Ltd. Part of this financing will be used for payments under the Contract named above. Bidding is open to Bidders from all eligible source countries as defined in the Loan Agreement i.e. all countries and all areas.
- **2.** Delhi Metro Rail Corporation Limited (DMRC) ("the Employer") invites online open e-Tenders from the eligible bidders for the **DESIGN VERIFICATION, DETAIL ENGINEERING, MANUFACTURE, SUPPLY, INSTALLATION, TESTING & COMMISSIONING OF ELECTRICAL AND MECHANICAL SYSTEM INCLUDING FIRE, HYDRAULIC SYSTEM & DG SETS, ENVIRONMENT CONTROL SYSTEM AND**

**TUNNEL VENTILATION SYSTEM FOR EXTENSION OF AIRPORT EXPRESS LINE FROM DWARKA SEC.21 TO INTERNATIONAL CONVENTIONCENTRE (ICC) SECTOR 25 DWARKA AND FOR EXTENSION OF LINE-9 FROM NAJAFGARH TO DHANSA, DHANSA BUS STAND STATION FOR DMRC PHASE-III EXTENSION**.

- **3.** International Competitive Bidding will be conducted in accordance with JICA's Single Stage: Two- Envelope bidding procedure and is open to all Eligible bidders as described in the bidding documents.
- **4.** Key details of the Bid are as under: -

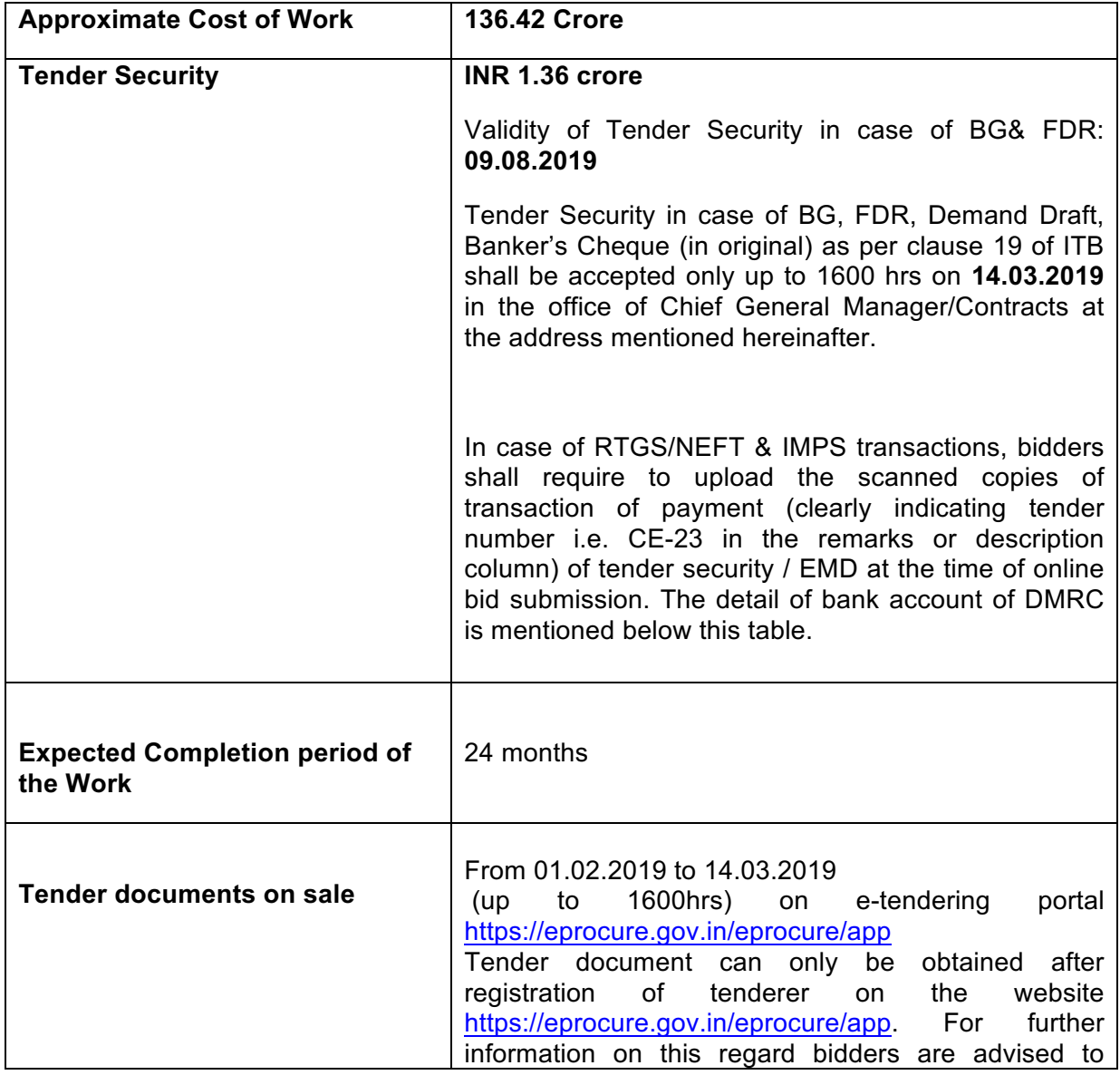

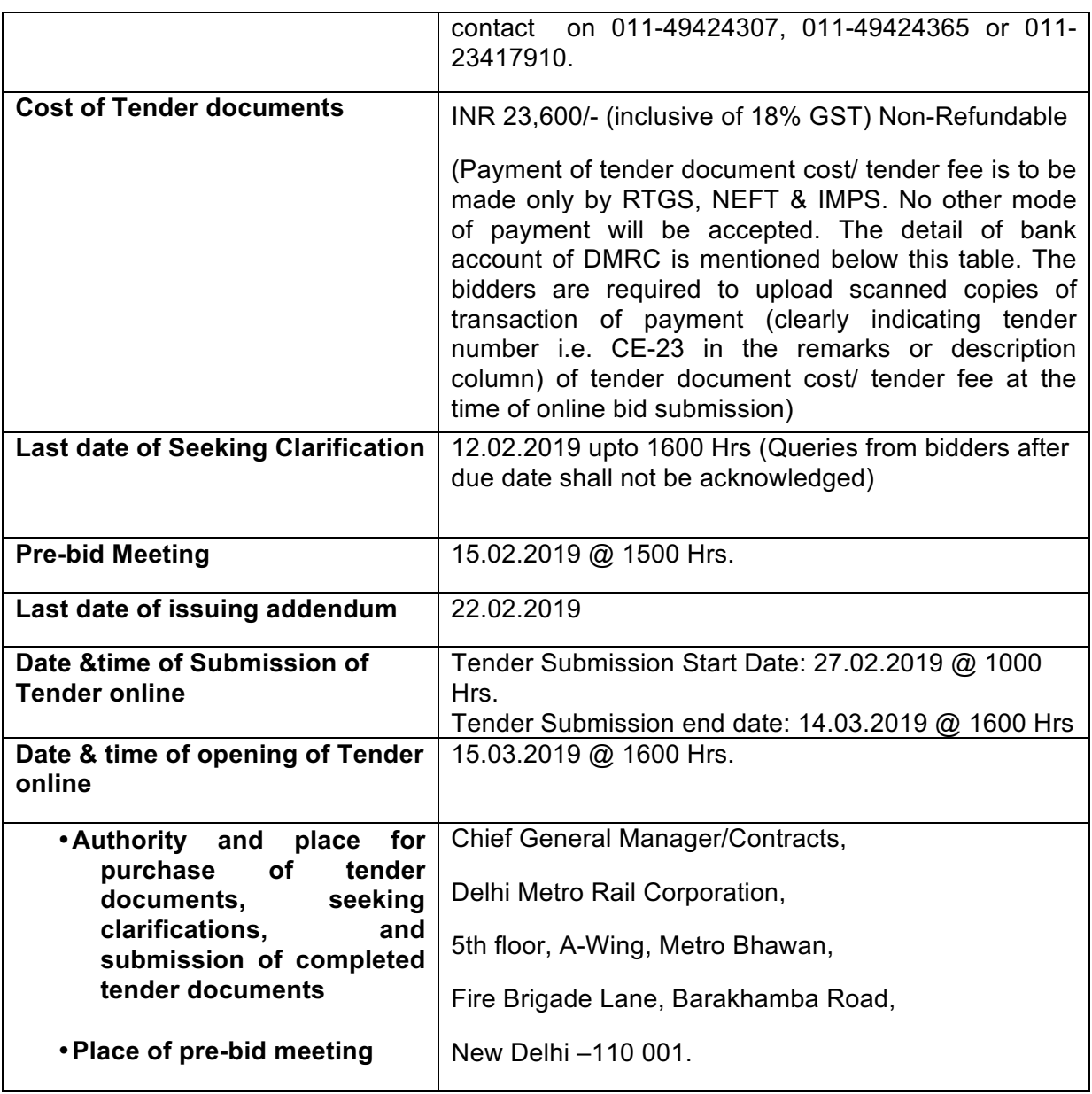

To facilitate payment of Tender Fee and Tender Security through RTGS, NEFT & IMPS, the details of bank account of DMRC is mentioned below:

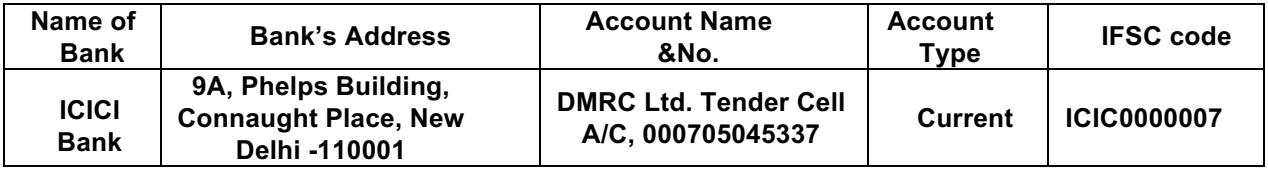

- 5. Only experienced and eligible bidders should participate in this bidding. Please refer to Section 3 (Evaluation and Qualification criteria) of the Bidding Document.
- 6. The intending tenderers must be registered on e-tendering portal

**https://eprocure.gov.in/eprocure/app**. Those who are not registered on the etendering portal shall be required to get registered beforehand. After registration, the tenderer will get user id and password. On login, tenderer can participate in tendering process and can witness various activities of the process.

- 7. The authorized signatory of intending tenderer, as per Power of Attorney (POA), must have valid class-II or class-III digital signature. The tender document can only be downloaded from e- tendering portal using class-II or class-III digital signature. However, the tenderer shall upload their tender on https://eprocure.gov.in/eprocure/app using class-II or class-III digital signature of the authorized signatory only.
- 8. Tender submissions shall be done online on https://eprocure.gov.in/eprocure/app after uploading the mandatory scanned documents towards cost of tender documents such as scanned copies of transaction of payment(clearly indicating tender number i.e. **CE-23** in the remarks or description column) i.e. RTGS, NEFT & IMPS and towards Tender Security such as Bank Guarantee or Demand Draft or Pay Order or Banker's Cheque from a Scheduled commercial bank based in India or scanned copies of transaction of payment (clearly indicating tender number i.e. **CE-23**in the remarks or description column) i.e. RTGS, NEFT & IMPS and other documents as stated in the tender document.
- 9. Submission of Tenders shall be closed on e-tendering website of DMRC at the date & time of submission prescribed in IFB after which no tender shall be accepted.
- 10. It shall be the responsibility of the bidder / tenderer to ensure that his tender is submitted online on e-tendering website https://eprocure.gov.in/eprocure/app before the deadline of submission. DMRC will not be responsible for non-receipt of tender documents due to any delay and/or loss etc.
- 11. Tenders shall be valid for a period of **120 days** (both days inclusive i.e. the date of submission of tenders and the last date of period of validity of the tender) from the date of submission of Tenders and shall be accompanied with a tender security of the requisite amount as per Sl. No. 4 Key Details of IFB.
- 12. DMRC reserves the right to accept or reject any or all proposals without assigning any reasons. No tenderer shall have any cause of action or claim against the DMRC for rejection of his proposal.
- 13. To obtain further information and inspect the bidding documents, bidders should contact:

**CGM/Contracts Delhi Metro Rail Corporation Limited 5th Floor, A-Wing, Metro Bhawan, Fire Brigade Lane, Barakhamba Road, New Delhi-110001 Country: India**

- 14. The bidders are advised to keep in touch with e-tendering portal **https://eprocure.gov.in/eprocure/app** for updates. The letter of acceptance to the successful bidder shall be uploaded on procurement portal which can be downloaded by the successful bidder. For any complaints bidder may contact CVO DMRC at 1st Floor A-Wing, Metro Bhawan Fire Brigade Lane, Barakhamba Road, New Delhi-110001.
- 15. Bids will be opened as per the date and time provided in Sl. No. 4 Key Details of IFB in the presence of bidders' representatives who choose to attend at the following address:

**CGM/Contracts Delhi Metro Rail Corporation Limited 5th Floor, A-Wing, Metro Bhawan, Fire Brigade Lane, Barakhamba Road, New Delhi-110001 Country: India**

#### Instructions to Bidders for Online Bid Submission

The bidders are required to submit soft copies of their bids electronically on the CPP Portal, using valid Digital Signature Certificates. The instructions given below are meant to assist the bidders in registering on the CPP Portal, prepare their bids in accordance with the requirements and submitting their bids online on the CPP Portal.

More information useful for submitting online bids on the CPP Portal may be obtained at: https://eprocure.gov.in/eprocure/app.

#### **REGISTRATION**

- 1. Bidders are required to enrol on the e-Procurement module of the Central Public Procurement Portal (URL: https://eprocure.gov.in/eprocure/app by clicking on the link "Online bidder Enrolment" on the CPP Portal which is free of charge.
- 2. As part of the enrolment process, the bidders will be required to choose a unique username and assign a password for their accounts.
- 3. Bidders are advised to register their valid email address and mobile numbers as part of the registration process. These would be used for any communication from the CPP Portal.
- 4. Upon enrolment, the bidders will be required to register their valid Digital Signature Certificate (Class II or Class III Certificates with signing key usage) issued by any Certifying Authority recognized by CCA India (e.g. Sify / nCode / eMudhra etc.), with their profile.
- 5. Only one valid DSC should be registered by a bidder. Please note that the bidders are responsible to ensure that they do not lend their DSC"s to others which may lead to misuse.
- 6. Bidder then logs in to the site through the secured log-in by entering their user ID / password and the password of the DSC / e-Token.

### SEARCHING FOR TENDER DOCUMENTS

- 1. There are various search options built in the CPP Portal, to facilitate bidders to search active tenders by several parameters. These parameters could include Tender ID, Organization Name, Location, Date, Value, etc. There is also an option of advanced search for tenders, wherein the bidders may combine a number of search parameters such as Organization Name, Form of Contract, Location, Date, Other keywords etc. to search for a tender published on the CPP Portal.
- 2. Once the bidders have selected the tenders they are interested in, they may

download the required documents / tender schedules. These tenders can be moved to the respective "My Tenders" folder. This would enable the CPP Portal to intimate the bidders through SMS / e-mail in case there is any corrigendum issued to the tender document.

3. The bidder should make a note of the unique Tender ID assigned to each tender, in case they want to obtain any clarification / help from the Helpdesk.

## PREPARATION OF BIDS

- 1. Bidder should take into account any corrigendum published on the tender document before submitting their bids.
- 2. Please go through the tender advertisement and the tender document carefully to understand the documents required to be submitted as part of the bid. Please note the number of covers in which the bid documents have to be submitted, the number of documents - including the names and content of each of the document that need to be submitted. Any deviations from these may lead to rejection of the bid.
- 3. Bidder, in advance, should get ready the bid documents to be submitted as indicated in the tender document / schedule and generally, they can be in PDF / XLS / RAR / DWF/JPG formats. Bid documents may be scanned with 100 dpi with black and white option which helps in reducing size of the scanned document.
- 4. To avoid the time and effort required in uploading the same set of standard documents which are required to be submitted as a part of every bid, a provision of uploading such standard documents (e.g. PAN card copy, annual reports, auditor certificates etc.) has been provided to the bidders. Bidders can use "My Space" or "Other Important Documents" area available to them to upload such documents. These documents may be directly submitted from the "My Space" area while submitting a bid, and need not be uploaded again and again. This will lead to a reduction in the time required for bid submission process.

## SUBMISSION OF BIDS

- 1. Bidder should log into the site well in advance for bid submission so that they can upload the bid in time i.e. on or before the bid submission time. Bidder will be responsible for any delay due to other issues.
- 2. The bidder has to digitally sign and upload the required bid documents one by one as indicated in the tender document.
- 3. Tender fee / Tender document cost: The instrument type for payment of tender cost/ tender fee is to be done only by RTGS, NEFT & IMPS. No other mode of payment

will be accepted. The bidders will be required to upload scanned copies of transaction of payment of tender cost/tender fee at the time of bid submission. For further details, Bidder may refer clause 19.1 of ITB.

- 4. Tender Security / Earnest Money Deposit (EMD): Bidder should submit the EMD/Tender Security as per the instructions specified in Clause 19.1 of ITB in the tender document.
- 5. Bidders are requested to note that they should necessarily submit their financial bids in the format provided and no other format is acceptable. If the price bid has been given as a standard BOQ format with the tender document, then the same is to be downloaded and to be filled by all the bidders. Bidders are required to download the BOQ file, open it and complete the white coloured (unprotected) cells with their respective financial quotes and other details (such as name of the bidder). No other cells should be changed. Once the details have been completed, the bidder should save it and submit it online, without changing the filename. If the BOQ file is found to be modified by the bidder, the bid will be rejected.
- 6. The server time (which is displayed on the bidders" dashboard) will be considered as the standard time for referencing the deadlines for submission of the bids by the bidders, opening of bids etc. The bidders should follow this time during bid submission.
- 7. All the documents being submitted by the bidders would be encrypted using PKI encryption techniques to ensure the secrecy of the data. The data entered cannot be viewed by unauthorized persons until the time of bid opening. The confidentiality of the bids is maintained using the secured Socket Layer 128-bit encryption technology. Data storage encryption of sensitive fields is done. Any bid document that is uploaded to the server is subjected to symmetric encryption using a system generated symmetric key. Further this key is subjected to asymmetric encryption using buyers/bid openers public keys. Overall, the uploaded tender documents become readable only after the tender opening by the authorized bid openers.
- 8. The uploaded tender documents become readable only after the tender opening by the authorized bid openers.
- 9. Upon the successful and timely submission of bids (i.e. after Clicking "Freeze Bid Submission" in the portal), the portal will give a successful bid submission message & a bid summary will be displayed with the bid no. and the date & time of submission of the bid with all other relevant details.
- 10. The bid summary has to be printed and kept as an acknowledgement of the submission of the bid. This acknowledgement may be used as an entry pass for any

bid opening meetings.

### ASSISTANCE TO BIDDERS

- 1. Any queries relating to the tender document and the terms and conditions contained therein should be addressed to the Tender Inviting Authority for a tender or the relevant contact person indicated in the tender.
- 2. Any queries relating to the process of online bid submission or queries relating to CPP Portal in general may be directed to the 24x7 CPP Portal Helpdesk.
- 3. For any Technical related queries please call at 24x7 helpdesk No. 0120-4200462, 0120-4001002, 0120-4001005, 0120-6277787. International Bidders are requested to prefix 91 as country code.E-Mail: cppp-nic@nic.in